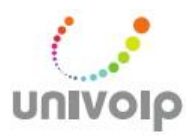

## **UniVoIP IP Phone** *Quick Start Guide*

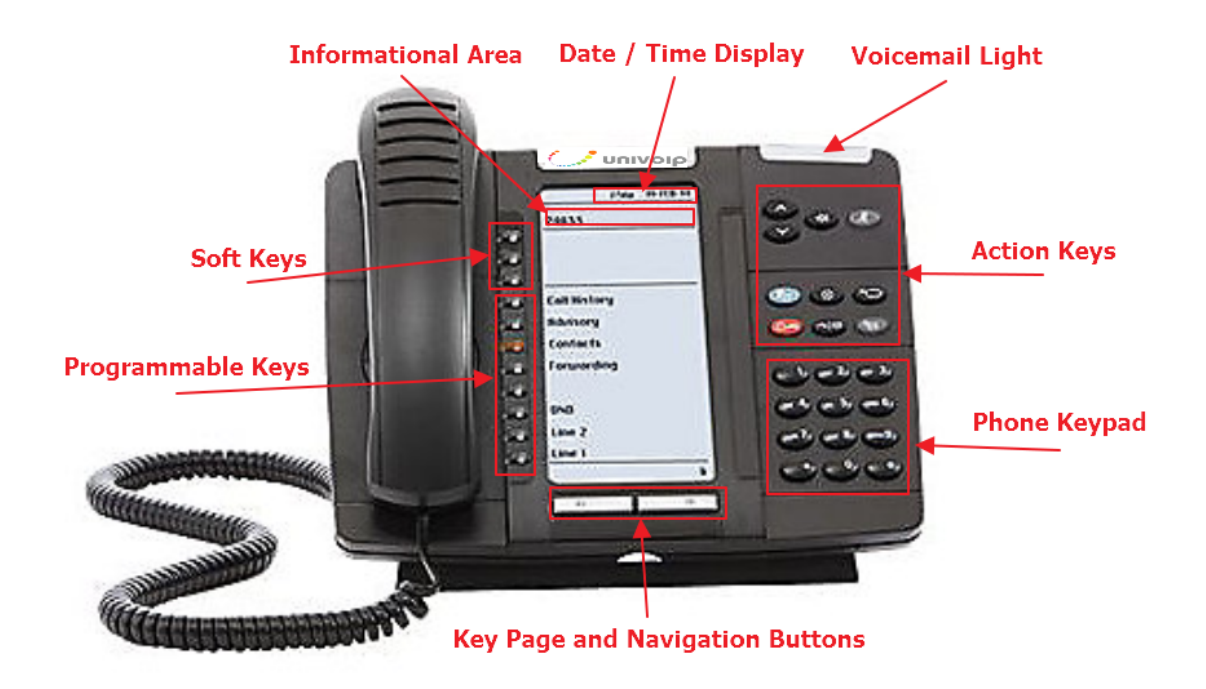

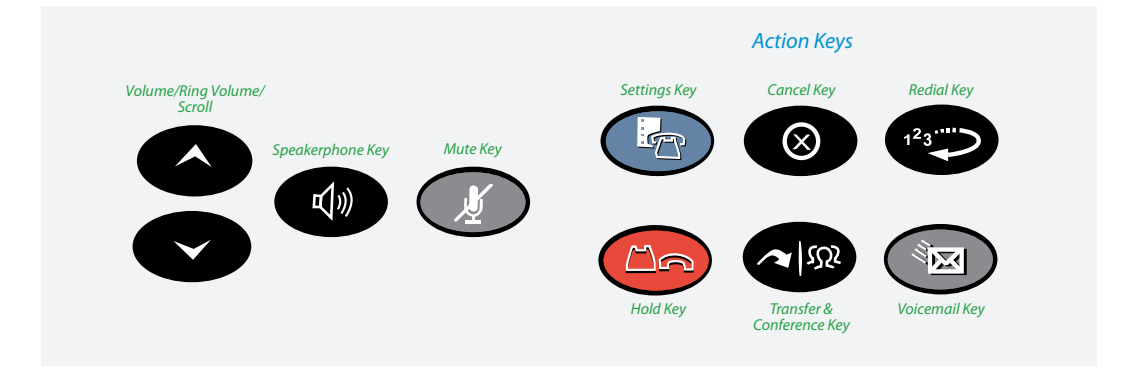

## *Quick Start Guide – Using Your Phone*

## **Activating Your Phone**

and PIN, then press *Enter* or the *#* key. On some Press the *Activate* soft key and enter your extension phones, *Hot Desk* / Login / Extension / PIN.

### **Making Calls**

### **External Calls**

To make an external call, you must dial a  $9 + 1 +$ the number.

## **Internal Calls**

Internal calls can be made by just entering the 3 or 4 digit extension of your colleague.

#### **International Calls**

To make calls outside of the United States, dial 9 + 011 + Country Code + City Code + the phone number of the person you are trying to reach.

#### **Recording your Voicemail Greeting**

To record or change your voicemail greeting. Press the **Voicemail** button on your phone **and and enter** your VM passcode, then follow the prompts to record your greeting.

## **Listening to Voicemail Messages**

#### **From Your Desk Phone**

Press the  $\left(\frac{m}{k}\right)$  key and follow the prompts.

## **From Any Phone Outside Your Office**

1. Call your own phone number 2. During your voicemail greeting press \* key and follow the prompts.

## **Using Redial**

Press the **Function key (or the** *Redial* soft key). Then, select the number you wish to call by using the *Arrow* keys and press the *Dial* soft key.

## **Placing a call on hold**

When you are on a call and would like to put someone on hold. Press the red hold key  $\Box$ . This places the call on hold. Take the call off hold by pressing the glowing *Line Appearance* key.

## **Transferring a Call**

Once on an active call, you can transfer a call by Dial the internal or external number. Announce the call pressing the *Transfer* action key. The call will be on hold. The call will then be transfered to the other party. or not, then press the *Release Me* Soft Key

## **Making a Three-Way Call or CONFERENCE CALL**

action key. The call will be on hold. Dial the next Dial the first party's number, then press the *Transfer* party and press the *Transfer* action key. You now have a 3-way call. To add more parties to the call, *Transfer* / Dial / *Transfer.*

# *Quick Start Guide – Using Your Phone*

## **Adjusting Your Phone Display Settings**

You can adjust and personalize your phone's settings by clicking on the blue action key  $\mathbb{R}^n$ . Here you will see a list of the display features: Text Size, Brightness and Contrast, Screen Saver and more. To view or adjust any of these settings, simply click on the button next to the appropriate category.

## **Adjusting the Speaker Volume**

Press  $\sim$  to adjust the volume of the handset,

headset and speakerphone during a call.

## **Adjusting the Ringer Volume**

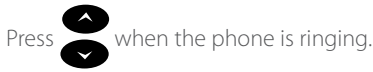

## **Muting a call**

Press  $\bigcirc$  to mute the microphone during a call. Then press  $\bigcirc$  to turn off mute.

**NOTE:** This command works whether you are using the headset, handset or speakerphone. When on a call, if your phone is muted and you need to enter command keys, unmute the microphone to ensure that they transmit properly.

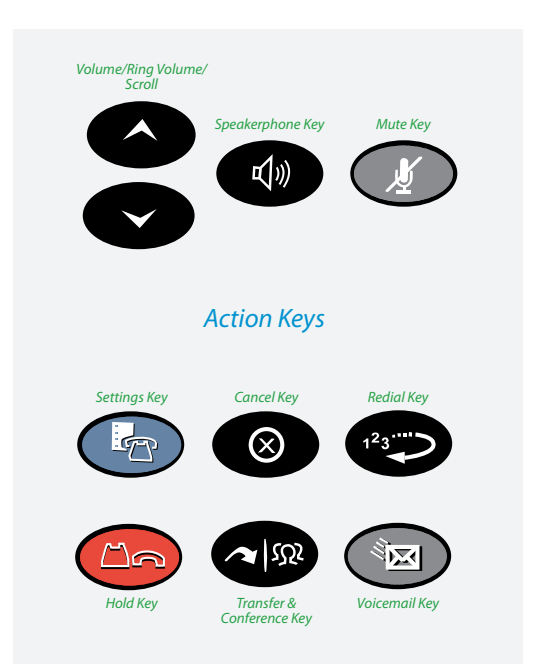

## *Installing Your Phone Without Power Over Ethernet*

## **1A: Connect your phone to the Local Area Network**

Connect one of the provided Ethernet cables into your existing local area network (LAN) and into the port on the power adapter. Next, connect another Ethernet cable into the  $\mathbf{I} \blacksquare$  port on your power adapter and into the  $\Box$  port on the back of your OfficeConnect® phone.

# Proceed to **Step 2**

# *Installing Your Phone With Power Over Ethernet* {**OR**}

## **1B: Connect your phone to the Local Area Network**

If your network is Power over Ethernet enabled, you do not need the power adapter and should simply connect an Ethernet cable into your existing local area network and into the  $\Box$  port on the back of your OfficeConnect® phone.

## **2: Connect your phone handset**

Connect your phone handset into the port next to  $\curvearrowright$ connect a headset into the port next to  $\bigcap$  on the back of your OfficeSuite® phone. on the back of your OfficeConnect® phone. You may also

## **3: Connect your PC to your phone (optional)**

that allows you to connect to your computer without requiring an Ethernet Port. OfficeConnect® can utilize an integrated Ethernet switch

To do this, connect one of the provided Ethernet cables to your computer and into the PC port on the back of your OfficeConnect® phone.

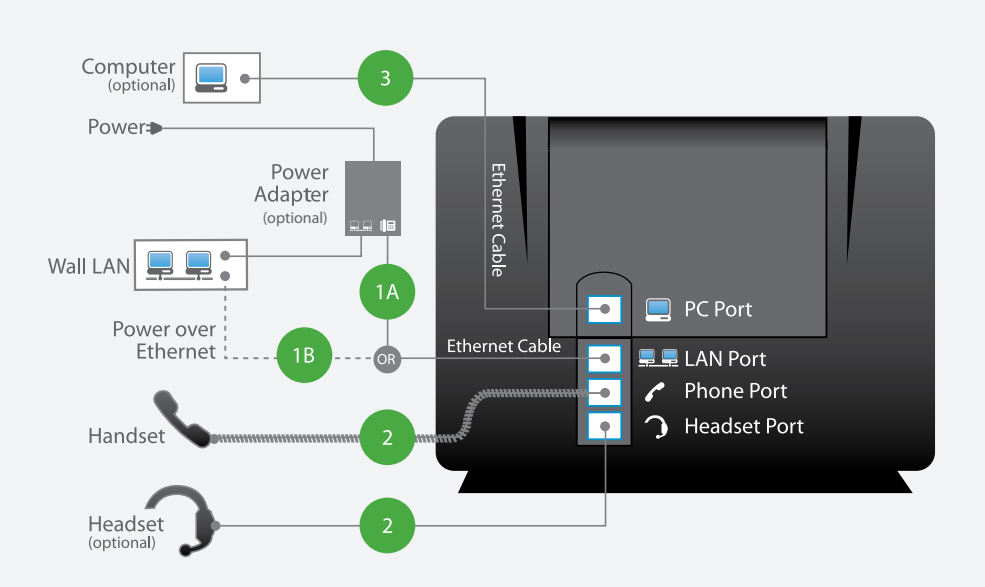